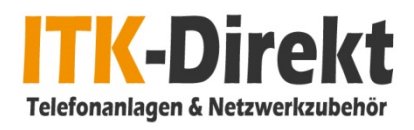

## Wie finde ich meine Auerswald Anlagen Dongle-Seriennummer.

- 1. Rufen Sie über Ihren Browser ( z.B. Mozilla oder Google Chrome) mittels IP-Adresse 192.168.XXX.XXX Ihre Telefonanlage auf.
- 2.
- 3. Melden Sie sich danach mittels Benutzernamen: admin & Ihrem Passwort an dem System an.

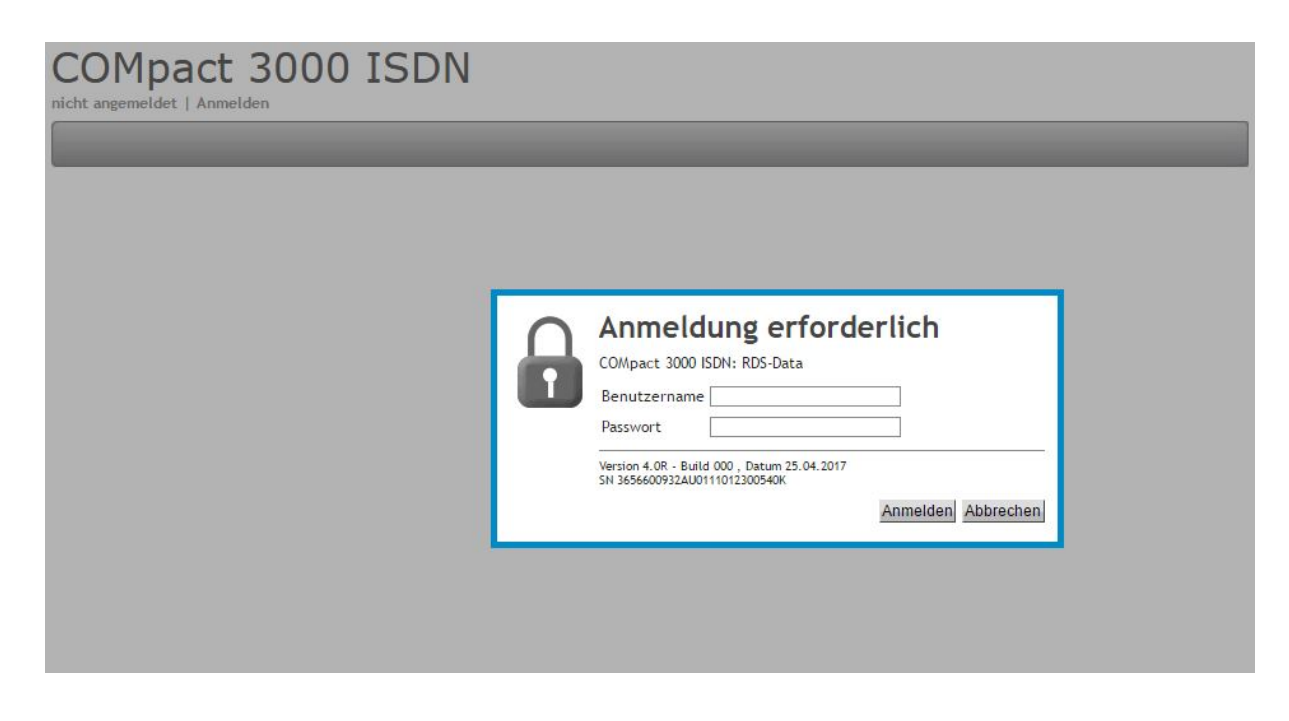

4. Nun sehen Sie folgenden Bildschirm. Klicken Sie nun oben rechts auf das Auerswald Logo.

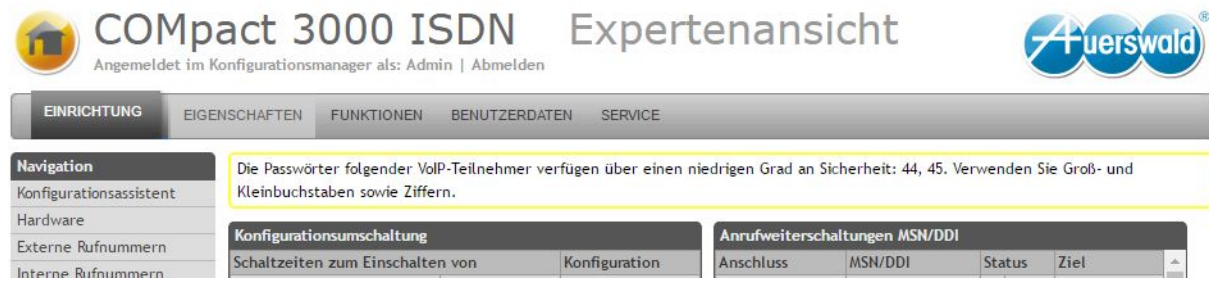

5. Jetzt sehen Sie alle für Sie relevanten Informationen. Für die Bestellung von Upgradelizenzen ist nur in dem ersten Reiter "Anlagendaten" der Punkt Anlagen Dongle-Seriennummer interessant. Diese Seriennummer teilen Sie uns bitte bei Ihrer Bestellung mit. Ohne diese Nummer ist es uns nicht möglich für Sie die bestellte Lizenz zu beantragen. 6.

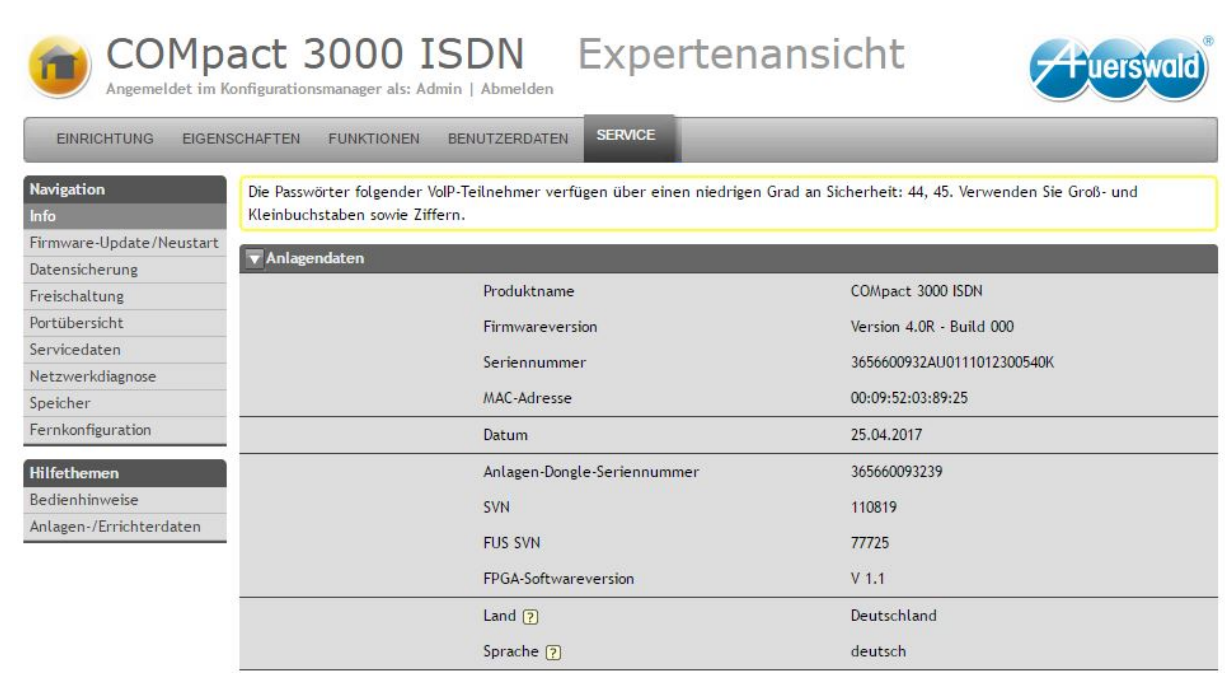

Das Prozedere ist bei allen IP Fähigen Auerswald TK-Anlagen nahezu gleich.

Sollten Sie trotzdem Probleme haben, so können Sie uns telefonisch Montags-Freitags von 8-16 Uhr unter 02368-879427-60 anrufen.

Wir helfen gerne.